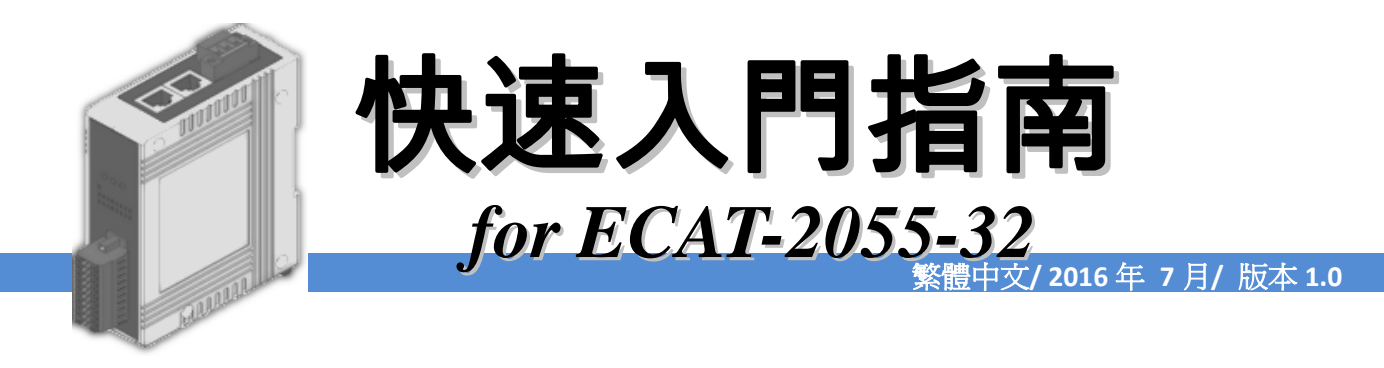

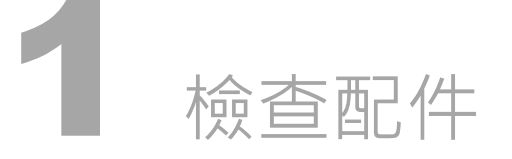

產品包裝內應包含下列配件

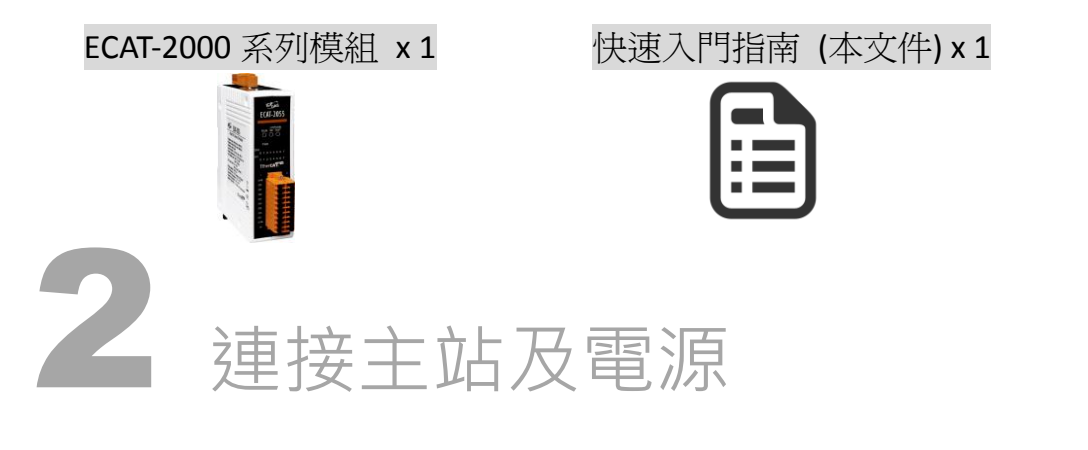

## 模組上電及加入至 EtherCAT 網路

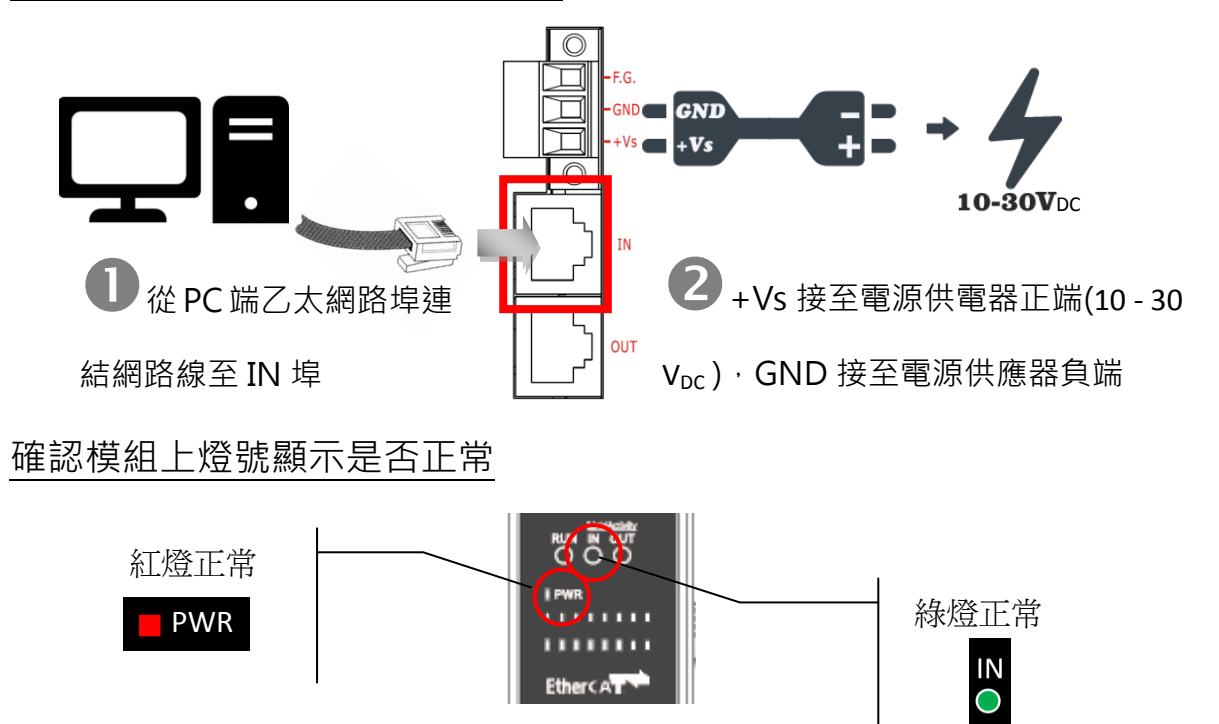

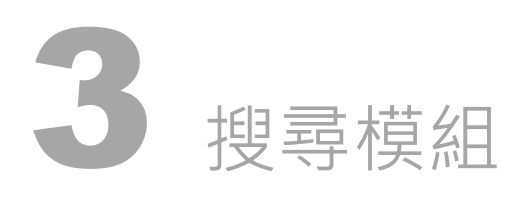

## ESI 檔案

至官方網站下載最新版本的 ESI 檔案(ICPDAS ECAT-2000.xml)

[http://ftp.icpdas.com/pub/cd/fieldbus\\_cd/ethercat/slave/ecat-2000/software/](http://ftp.icpdas.com/pub/cd/fieldbus_cd/ethercat/slave/ecat-2000/software/)

## 安裝 ESI 檔案

複製 ICPDAS ECAT-2000.xml 檔案至 EtherCAT Master 工具的資料夾

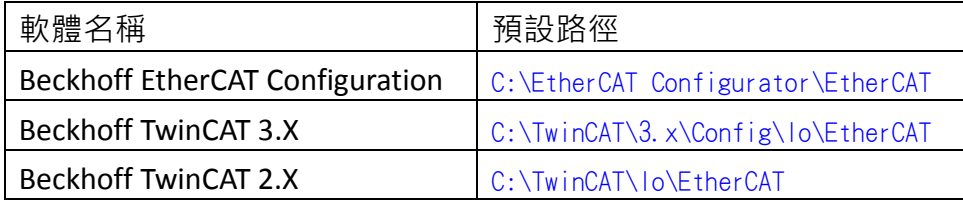

## 使用 EtherCAT Master 軟體(以 Beckhoff TwinCAT 2.X 為例)來操作

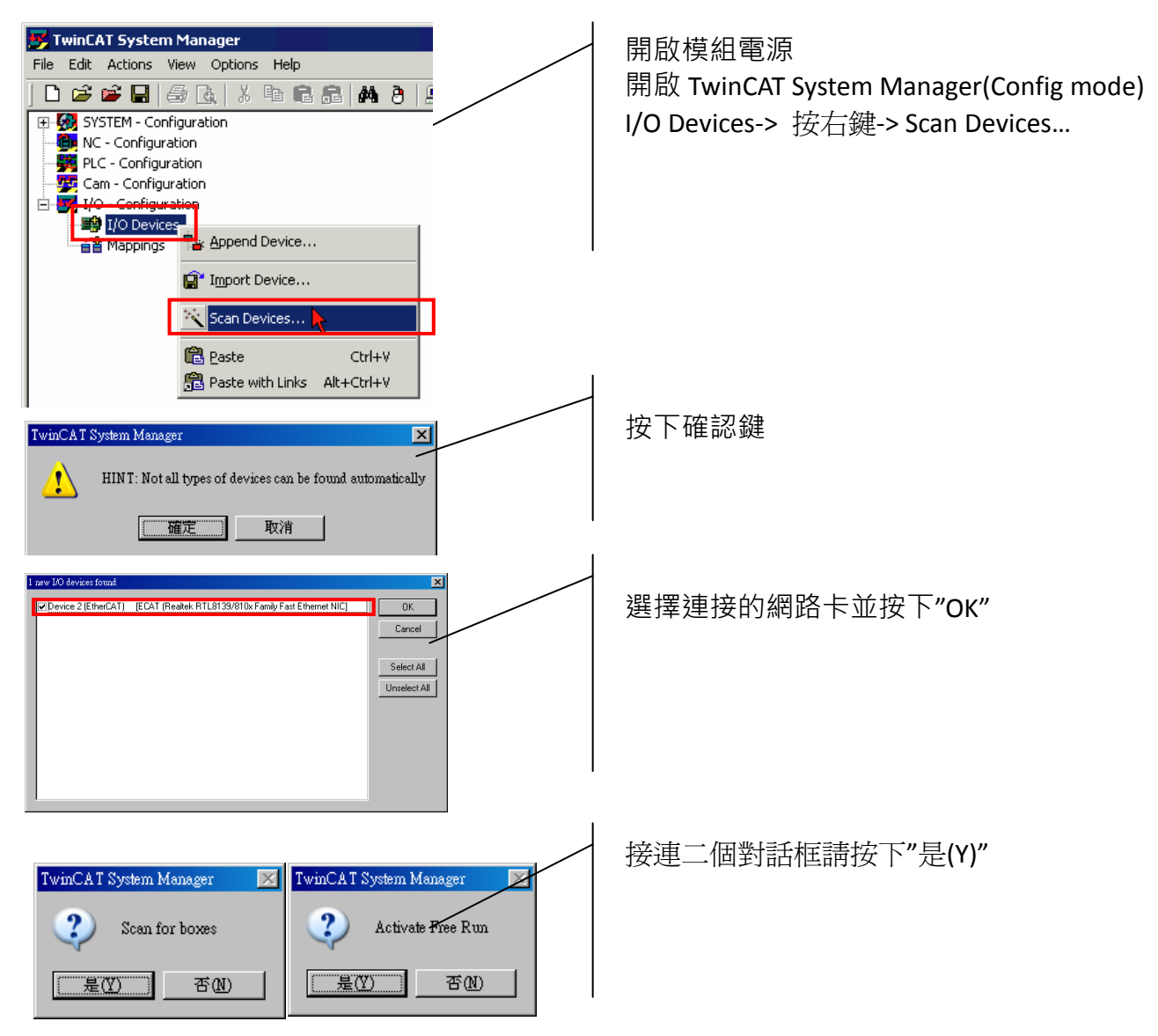

Copyright  $\odot$  2016 ICP DAS Co., Ltd. All Rights Reserved.  $\boxtimes$  E-mail: service@icpdas.com 2

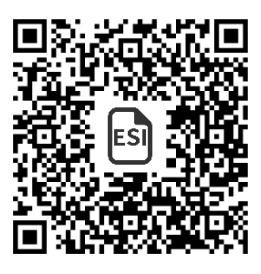

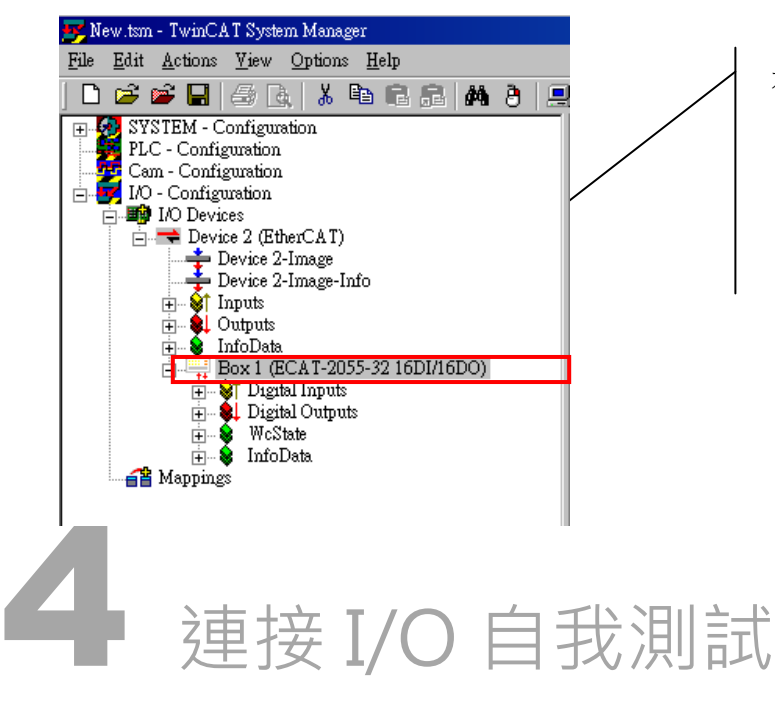

在左側視窗可以找到正確的 ECAT-2000 模組

# 接線技巧

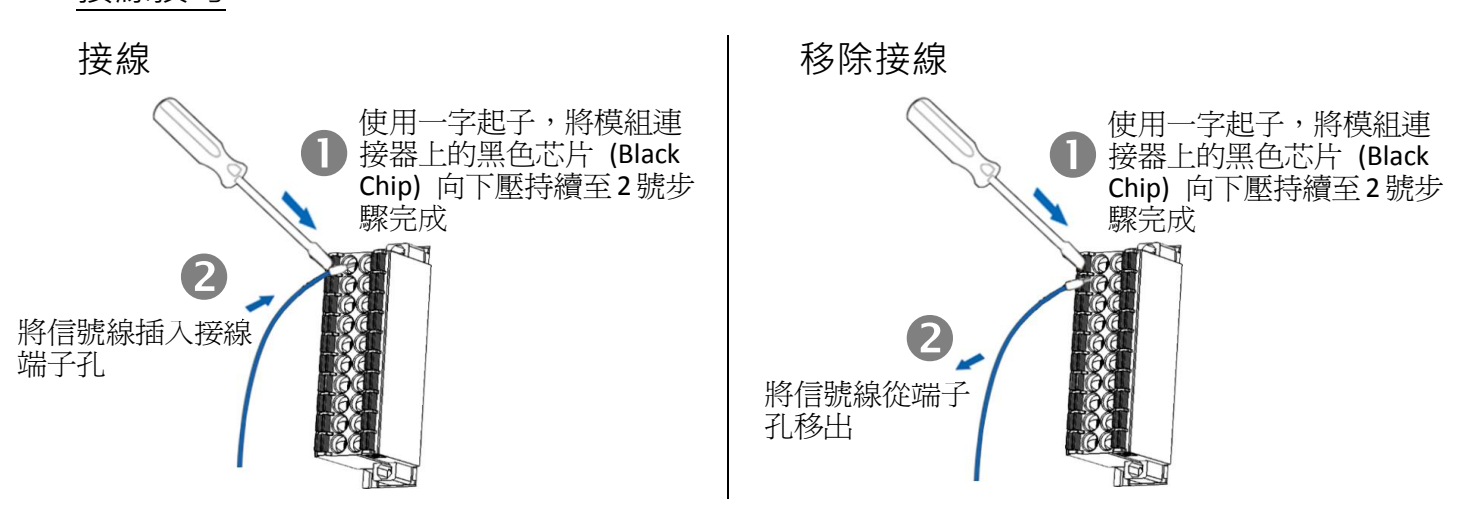

#### 接線圖

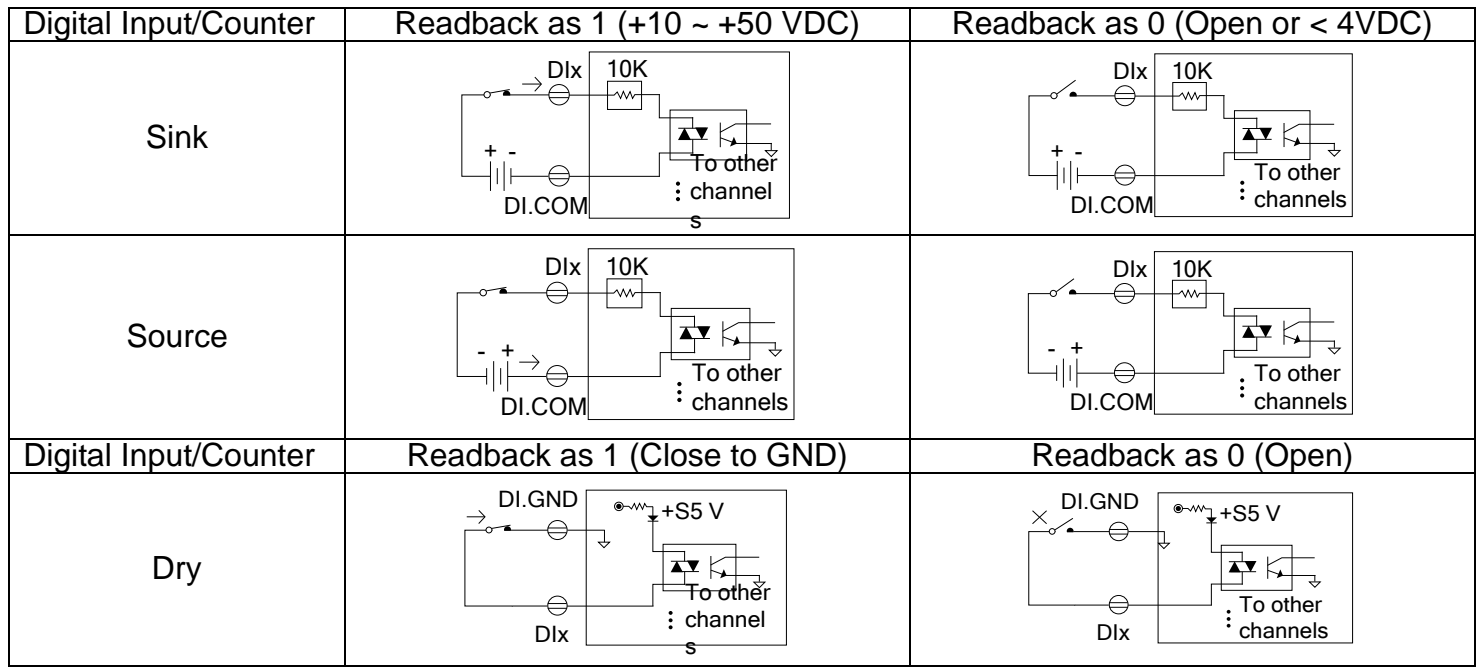

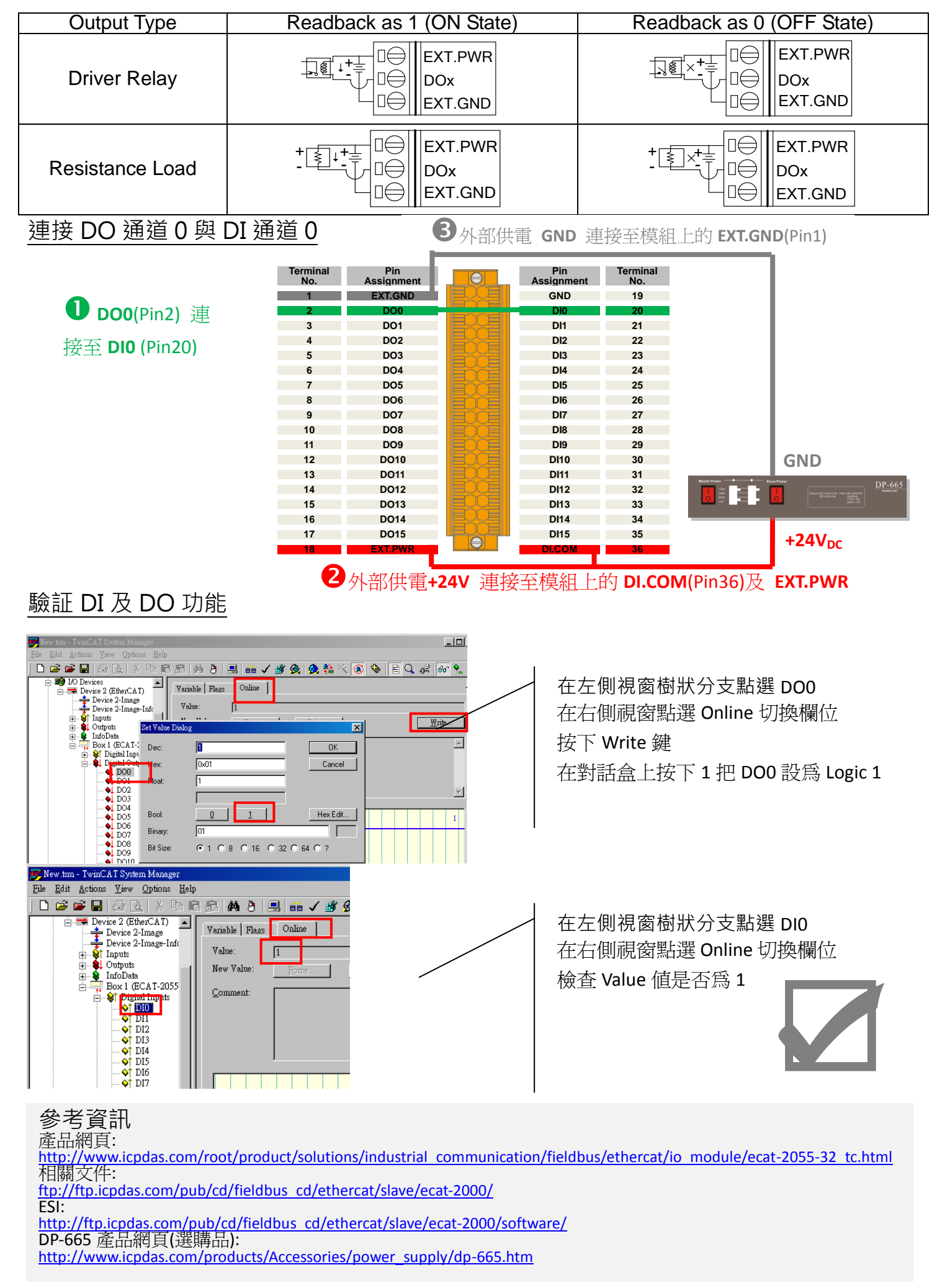